# Configurar o roteamento entre VLANs com o uso de um roteador externo  $\overline{a}$

# **Contents**

**Introduction Prerequisites Requirements** Componentes Utilizados **Conventions** Informações de Apoio **Configurar** Diagrama de Rede **Configurações** comandos debug e show Exemplo de saída do comando show Catalyst Switch Cisco Router Informações Relacionadas

## **Introduction**

Este documento descreve como configurar o roteamento entre VLANs com o uso de um roteador Cisco externo.

# **Prerequisites**

## **Requirements**

A Cisco recomenda que você tenha conhecimento destes tópicos:

• Conhecimento básico de roteamento.

## Componentes Utilizados

As informações neste documento são baseadas nestas versões de software e hardware:

- Switch Catalyst 3512XL que executa o Cisco IOS 12.0(5.x)XU
- Roteador Cisco 2621 que executa o Cisco IOS 12.1(3)T

The information in this document was created from the devices in a specific lab environment. All of the devices used in this document started with a cleared (default) configuration. Se a rede estiver ativa, certifique-se de que você entenda o impacto potencial de qualquer comando.

## **Conventions**

# Informações de Apoio

Este documento descreve as configurações para configurar o roteamento entre VLANs com o uso de roteadores Cisco externos e explica-o com configurações de exemplo no entroncamento 802.1Q entre um switch Catalyst 3500-XL e um roteador Cisco 2600; os resultados de cada comando são exibidos à medida que são executados. O Cisco 3600 ou outros membros dos Cisco 2600 Series Routers, com interfaces FastEthernet e qualquer switch Catalyst podem ser usados nos cenários apresentados neste documento para obter os mesmos resultados.

O entroncamento é um modo de conduzir o tráfego de vários VLANs por um link ponto a ponto entre dois dispositivos. Inicialmente, havia duas maneiras pelas quais o entroncamento Ethernet era implementado:

- Protocolo proprietário da Cisco InterSwitch Link (ISL).
- Padrão 802.1Q do Institute of Electrical and Electronics Engineers (IEEE).

Um link de tronco é criado e usado para transportar o tráfego de duas ou mais VLANs, por exemplo, VLAN1 e VLAN2 através de um único link entre switches Catalyst e/ou um roteador Cisco.

O roteador Cisco é usado para fazer o roteamento entre VLANs entre VLAN-X e VLAN-Y. Essa configuração pode ser útil quando os switches da série Catalyst são somente Camada 2 (L2) e não podem rotear ou comunicar-se entre as VLANs (como 2900XL/3500XL/2940/2950/2970).

Para criar os exemplos neste documento, os próximos switches em um ambiente de laboratório foram usados com configurações limpas:

- Switch Catalyst 3512XL que executa o Cisco IOS 12.0(5.x)XU
- Roteador Cisco 2621 que executa o Cisco IOS 12.1(3)T

Para switches Catalyst 2900XL/3500XL/2940/2950/2970:

Consulte a Tabela 1 para obter um exemplo de lista de modelos de switch que suportam entroncamento:

Tabela 1

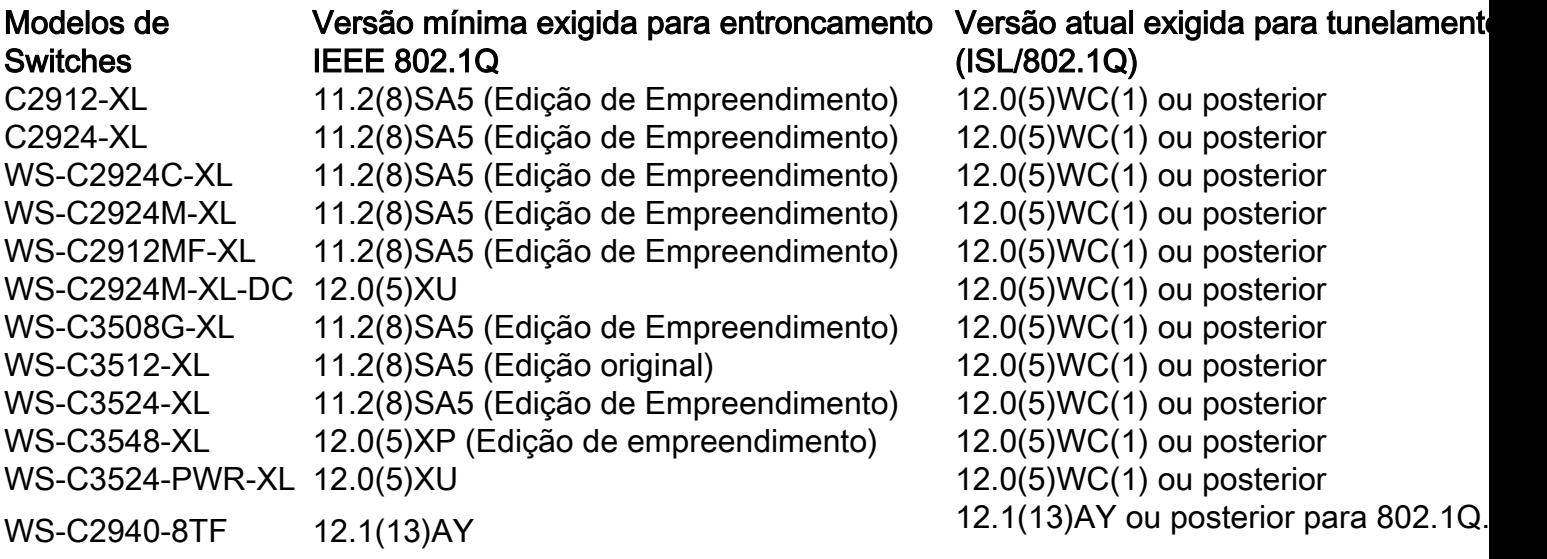

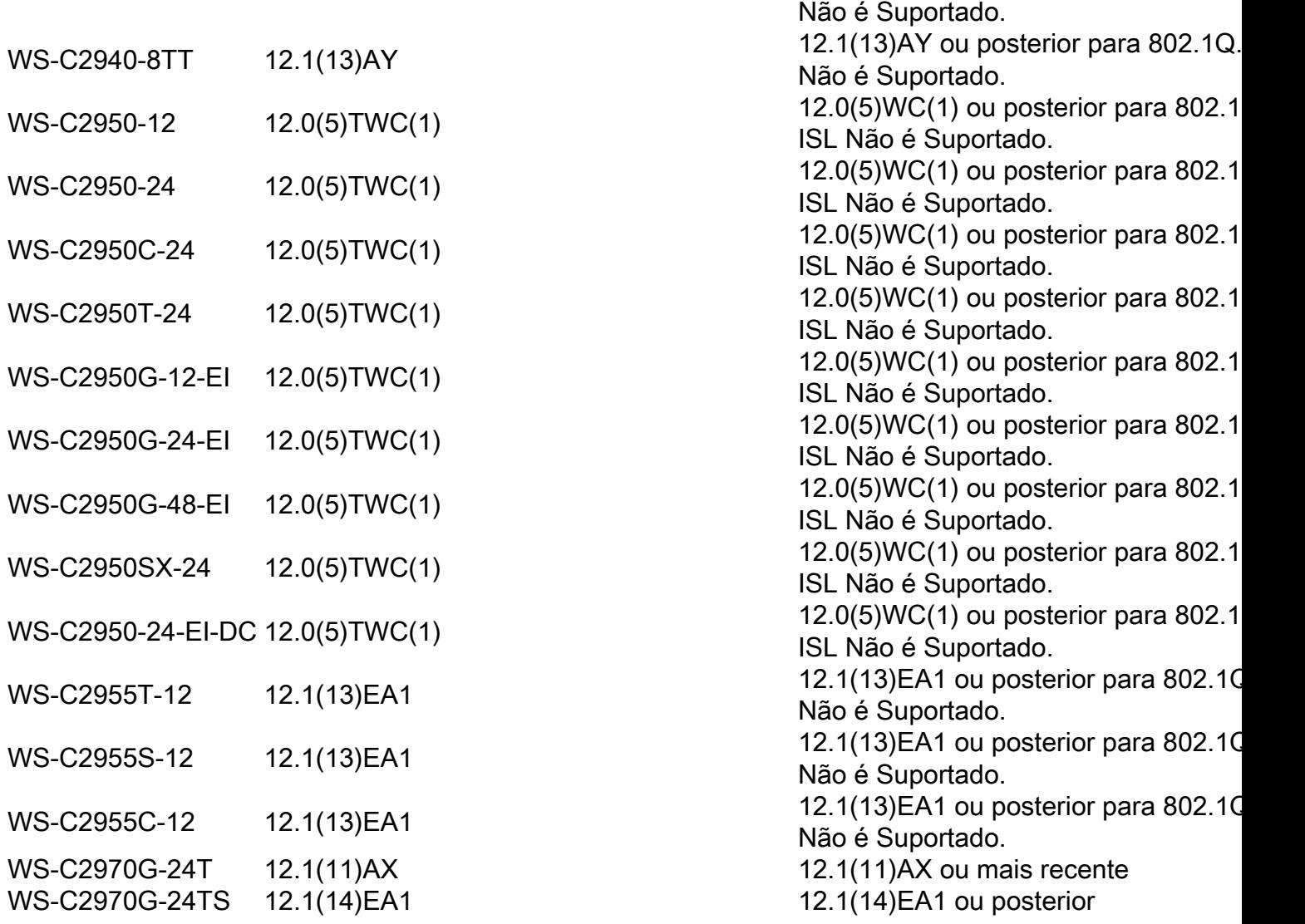

Observação: somente usuários registrados da Cisco têm acesso a documentos, ferramentas e informações internas.

Observação: nos switches Catalyst 2900XL/3500XL/2940/2950/2970, uma interface VLAN, por exemplo, int vlan 1, int vlan 2 e int vlan x pode ser criada para cada VLAN configurada no switch. No entanto, apenas uma VLAN pode ser usada de cada vez como VLAN de gerenciamento. O endereço IP é atribuído somente à interface da VLAN de gerenciamento. Se o endereço IP for atribuído a outra interface VLAN cuja VLAN não seja usada como VLAN de gerenciamento, essa interface não poderá ser ativada. É preferível criar a interface VLAN somente para a VLAN de gerenciamento.

### Para Cisco 2600 Routers

Para o truncamento 802.1Q, um VLAN não está rotulado. Esse VLAN é chamado de VLAN nativo. A VLAN nativa é usada para tráfego não rotulado quando a porta estiver no modo de truncamento 802.1Q. Ao configurar o entroncamento 802.1Q, lembre-se de que a VLAN nativa deve ser configurada da mesma forma em cada lado do link de tronco. É um erro comum não corresponder as VLANs nativas quando o entroncamento 802.1Q entre o roteador e o switch está configurado.

Nesta configuração de exemplo, a VLAN nativa é VLAN1, por padrão, no roteador Cisco e no switch Catalyst. Dependendo das suas necessidades de rede, você pode ter que usar uma VLAN nativa diferente da VLAN padrão, VLAN1. Comandos foram mencionados na seção

[Configurações](https://www.cisco.com/c/pt_br/support/docs/lan-switching/inter-vlan-routing/14976-50.html#configs) deste documento sobre como alterar a VLAN nativa nesses dispositivos.

As configurações de exemplo apresentadas neste documento podem ser usadas em Cisco 2600/3600 e outros roteadores da série com interfaces Fast Ethernet ou superior. Além disso, certifique-se de usar a versão do Cisco IOS que suporta entroncamento de VLAN 802.1Q. Para obter um exemplo de lista de roteadores Cisco 2600/3600 que suportam entroncamento VLAN 802.1Q e as versões suportadas do Cisco IOS, consulte a Tabela 2.

### Tabela 2

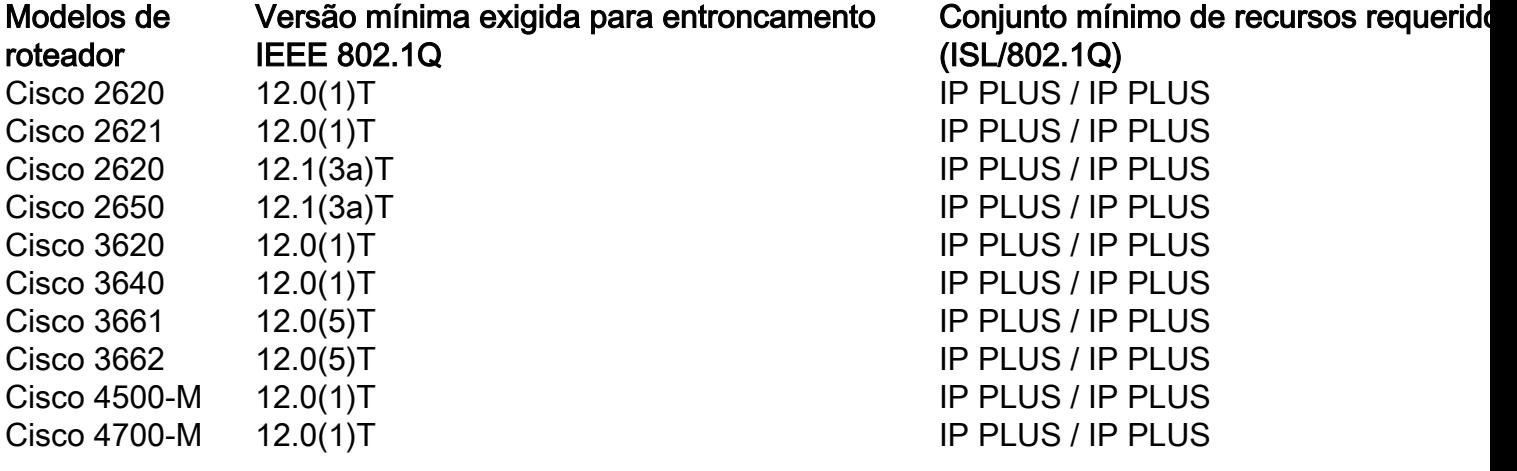

Observação: somente usuários registrados da Cisco têm acesso a documentos, ferramentas e informações internas.

Observação: a Tabela 2 lista apenas as versões de manutenção/principais mínimas ou atuais que suportam essa configuração de exemplo. Os modelos de roteador com determinados módulos de rede podem ter versões mínimas diferentes do Cisco IOS.

Observação: a versão mínima suportada não pode ser necessariamente a versão recomendada. Para determinar a melhor versão de manutenção para seu produto Cisco, procure bugs listados por componente do produto no Bug Toolkit.

Observação: a Tabela 2 lista o conjunto mínimo de recursos necessários para fazer o roteamento e o entroncamento IP entre VLANs para suportar essa configuração de exemplo.

# **Configurar**

Nesta seção, você encontrará informações para configurar os recursos descritos neste documento.

### Diagrama de Rede

Este documento utiliza a configuração de rede mostrada neste diagrama.

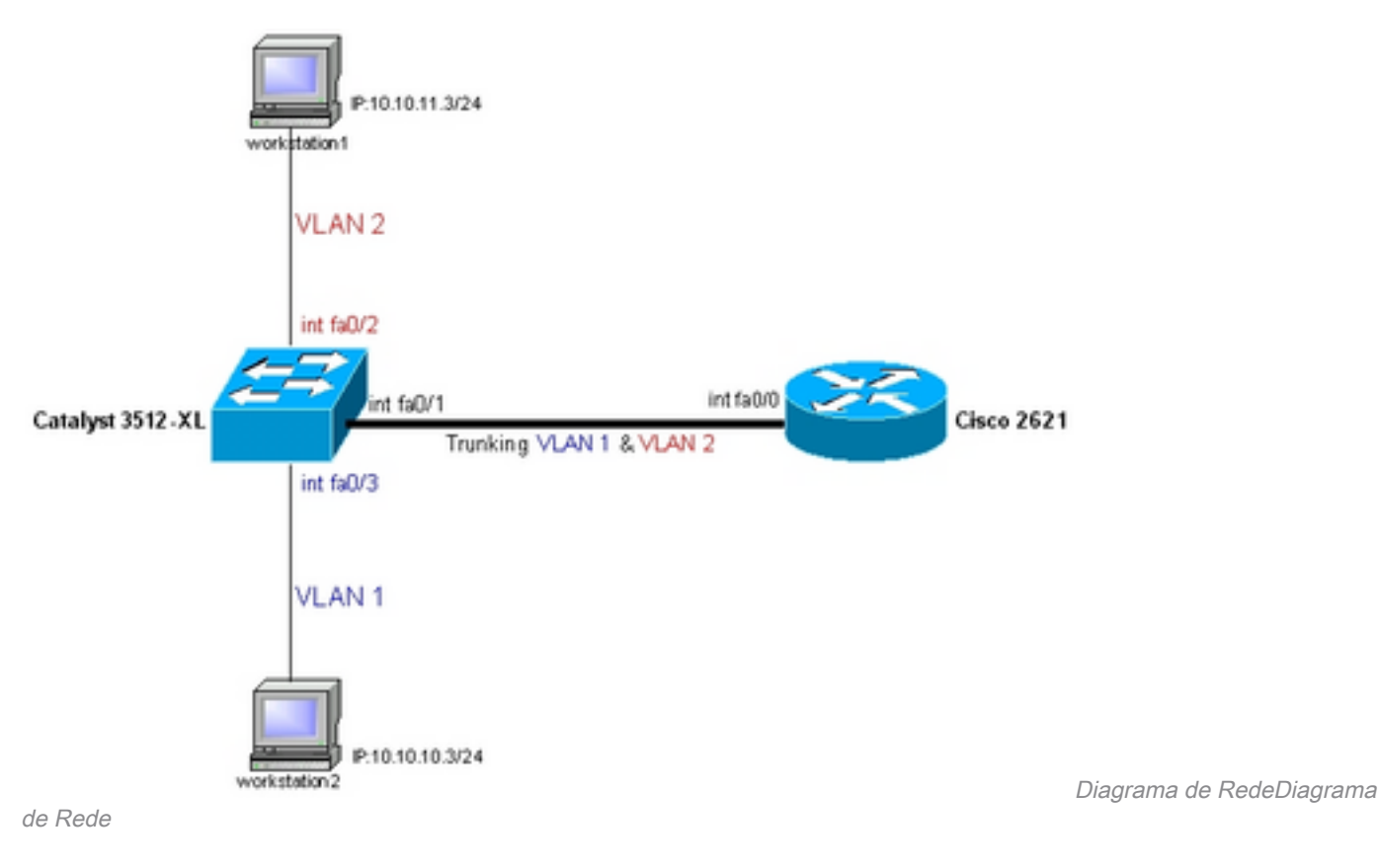

Configurações

Este documento utiliza esta configuração.

- Catalyst 3500-XL
- Cisco 2600 Router
- 802.1Q Configuração no roteador para versões do Cisco IOS anteriores a 12.1(3)T

Observação: a próxima tela captura os comandos inseridos no switch 3500XL. São adicionados comentários com fonte azul em itálico entre os comandos para explicar determinados comandos e etapas.

### Catalyst 3500-XL

*!-- Set the privileged mode !-- and Telnet password on the switch.* switch#**configure terminal** Enter configuration commands, one per line. End with CNTL/Z. switch(config)#**hostname 3512xl** 3512xl(config)#**enable password mysecret** 3512xl(config)#**line vty 0 4** 3512xl(config-line)#**login** 3512xl(config-line)#**password mysecret** 3512xl(config-line)#**exit** 3512xl(config)#**no logging console** 3512xl(config)#**^Z** *!-- Set the IP address and default gateway for VLAN1 for management purposes.* 3512xl#**configure terminal** Enter configuration commands, one per line. End with CNTL/Z. 3512xl(config)#**interface vlan 1** 3512xl(config-if)#**ip address 10.10.10.2 255.255.255.0** 3512xl(config-if)#**exit** 3512xl(config)#**ip default-gateway 10.10.10.1**

#### 3512xl(config)#**end**

*!-- Set the VTP Mode. In our example, we have set the mode to be transparent. !-- Depending on your network, set the VTP Mode accordingly.* 3512xl#**vlan database** 3512xl(vlan)#**vtp transparent** Setting device to VTP TRANSPARENT mode.

*!-- Adding VLAN2. VLAN1 already exists by default.* 3512xl(vlan)#**vlan 2** VLAN 2 added: Name: VLAN0002 3512xl(vlan)#**exit** APPLY completed. Exiting....

*!-- Enable trunking on the interface fastEthernet 0/1. !-- Enter the trunking encapsulation as either as dot1q.*

#### 3512xl#**configure terminal**

Enter configuration commands, one per line. End with CNTL/Z. 3512xl(config)#**interface fastEthernet 0/1** 3512xl(config-if)#**switchport mode trunk** 3512xl(config-if)#**switchport trunk encapsulation dot1q**

*!-- In case of 2940/2950 series switches, none of the above two commands are used, !-- 2940/2950 series switches only support 802.1q encapsulation which is configured automatically, !-- when trunking is enabled on the interface by using switchport mode trunk command. !-- In case of dot1q, you need to make sure that the native VLAN matches across the link.*

*!-- On Catalyst Switches, by default, the native VLAN is 1. !-- It is very important that you change the native VLAN on the router accordingly. !-- You may change the native VLAN, if needed, by using the following command: !-- 3512xl(config-if)#switchport trunk native vlan*

*!-- Allow all VLANs on the trunk.*

3512xl(config-if)#**switchport trunk allowed vlan all** 3512xl(config-if)#**exit**

*!-- The following set of commands can place FastEthernet 0/2 into VLAN2.*

3512xl(config)#**interface fastEthernet 0/2** 3512xl(config-if)#**switchport mode access** 3512xl(config-if)#**switchport access vlan 2** 3512xl(config-if)#**exit**

*!-- FastEthernet 0/3 is already in VLAN1 by default.*

3512xl(config)#**interface fastEthernet 0/3** 3512xl(config-if)#**switchport mode access** 3512xl(config-if)#**^Z**

*!-- Remember to save the configuration.*

3512xl#**write memory** Building configuration...

3512xl#

--------------------------------------------------------------------------------

3512xl#show running-config Building configuration...

```
Current configuration:
```

```
!
version 12.0
no service pad
service timestamps debug uptime
service timestamps log uptime
no service password-encryption
!
hostname 3512xl
!
no logging console
enable password mysecret
!
!
!
!
!
ip subnet-zero
!
!
!
interface FastEthernet0/1
switchport mode trunk
switchport trunk encapsulation dot1q
!
interface FastEthernet0/2
switchport access vlan 2
switchport mode access
!
interface FastEthernet0/3
switchport mode access
!
interface FastEthernet0/4
!
interface FastEthernet0/5
!
interface FastEthernet0/6
!
interface FastEthernet0/7
!
interface FastEthernet0/8
!
interface FastEthernet0/9
!
interface FastEthernet0/10
!
interface FastEthernet0/11
!
interface FastEthernet0/12
!
interface GigabitEthernet0/1
!
interface GigabitEthernet0/2
!
interface VLAN1
ip address 10.10.10.2 255.255.255.0
no ip directed-broadcast
no ip route-cache
!
ip default-gateway 10.10.10.1
!
line con 0
transport input none
```

```
stopbits 1
line vty 0 4
password mysecret
login
line vty 5 15
login
!
end
```
### 2600 Router

Observação: as capturas da próxima tela mostram os comandos que foram inseridos no roteador Ci 2600. Comentários entre os comandos são adicionados em itálico para explicar certos comandos e etapas.

*!-- Set the privileged mode !-- and Telnet password on the router.*

Router#**configure terminal** Enter configuration commands, one per line. End with CNTL/Z. Router(config)#**hostname c2600**

c2600(config)#**enable password mysecret** c2600(config)#**line vty 0 4** c2600(config-line)#**login** c2600(config-line)#**password mysecret** c2600(config-line)#**exit** c2600(config)#**no logging console** c2600(config)#**^Z** c2600#**configure terminal** Enter configuration commands, one per line. End with CNTL/Z.

*!-- Select FastEthernet 0/0 for the trunk configuration. !-- No L2 or Layer 3 (L3) configuration is done here.*

c2600(config)#**interface fastEthernet 0/0** c2600(config-if)#**no shut** c2600(config-if)#**exit**

*!-- Enable trunking on the sub-interface FastEthernet 0/0.1. !-- The actual trunks are configured on the sub-interfaces.*

c2600(config)#**interface fastEthernet 0/0.1**

*!-- Enter the trunking encapsulation as dot1q. !-- Make sure that the native VLAN matches across the link. !-- On the switch, by default, the native VLAN is 1. !-- On the router, configure VLAN1 as the native VLAN.*

c2600(config-subif)#encapsulation dot1Q 1 ? native Make this is native vlan  $\langle$ cr> c2600(config-subif)#**encapsulation dot1Q 1 native**

*!-- On the switch, if you have a native VLAN other than VLAN1, !-- on the router, configure the same VLAN to be the native VLAN, !-- by using the above command.*

Observação: o comando nativo encapsulation dot1Q 1 foi adicionado ao Cisco IOS versão 12.1(3)T.

c2600(config-subif)#**ip address 10.10.10.1 255.255.255.0** c2600(config-subif)#**exit**

*!-- Enable trunking on the sub-interface FastEthernet 0/0.2. !-- The actual trunks are configured on the sub-interfaces. !-- Enter the trunking encapsulation as dot1q:* 

c2600(config)#**int fastEthernet 0/0.2** c2600(config-subif)#**encapsulation dot1Q 2**

*!-- Configure L3 information on the sub-interface 0/0.2.*

```
c2600(config-subif)#ip address 10.10.11.1 255.255.255.0
c2600(config-subif)#exit
c2600(config)#^Z
```
*!-- Remember to save the configuration.*

```
c2600#write memory
Building configuration...
[OK]
c2600#
```
! ! ! Observação: para fazer com que essa configuração funcione e para fazer ping com êxito entre a esta de trabalho 1 e a estação de trabalho 2, você precisa certificar-se de que os gateways padrão nas estações de trabalho estejam configurados corretamente. Para a estação de trabalho 1, o gateway padrão deve ser 10.10.11.1 e para a estação de trabalho 2, o gateway padrão deve ser 10.10.10.1.

```
--------------------------------------------------------------------------------
c2600#show running-config
Building configuration...
Current configuration:
!
version 12.1
service timestamps debug uptime
service timestamps log uptime
no service password-encryption
!
hostname c2600
!
no logging console
enable password mysecret
!
!
!
!
!
ip subnet-zero
!
!
!
!
!
!
!
```

```
interface FastEthernet0/0
no ip address
duplex auto
speed auto
!
interface FastEthernet0/0.1
encapsulation dot1q 1 native
ip address 10.10.10.1 255.255.255.0
no ip redirects
!
interface FastEthernet0/0.2
encapsulation dot1q 2
ip address 10.10.11.1 255.255.255.0
no ip redirects
!
!
interface FastEthernet0/1
no ip address
shutdown
duplex auto
speed auto
!
ip classless
no ip http server
!
!
!
line con 0
transport input none
line aux 0
line vty 0 4
password mysecret
login
!
no scheduler allocate
end
```
## comandos debug e show

Esta seção o ajuda a confirmar se sua configuração funciona conforme o esperado.

No switch Catalyst, você pode usar os próximos comandos para ajudar na verificação:

- **show interface {FastEthernet | GigabitEthernet}**
- **show vlan**
- **show vtp status**

No roteador Cisco 2600, use os seguintes comandos:

- **show ip route**
- **show interface**

# Exemplo de saída do comando show

## Catalyst Switch

**show int {FastEthernet | GigabitEthernet}**

Esse comando é usado para verificar o status administrativo e operacional da porta. Também é

usado para assegurar que a VLAN nativa corresponda em ambos os lados do tronco. A VLAN nativa é usada para tráfego não rotulado quando a porta estiver no modo de truncamento 802.1Q.

Para o entroncamento 802.1Q, o comando de saída mostra:

```
3512xl#show int fastEthernet 0/1 switchport
Name: Fa0/1
Switchport: Enabled
Administrative mode: trunk
Operational Mode: trunk
Administrative Trunking Encapsulation: dot1q
Operational Trunking Encapsulation: dot1q
Negotiation of Trunking: Disabled
Access Mode VLAN: 0 ((Inactive))
Trunking Native Mode VLAN: 1 (default)
Trunking VLANs Enabled: ALL
Trunking VLANs Active: 1,2
Pruning VLANs Enabled: 2-1001
Priority for untagged frames: 0
```
Override vlan tag priority: FALSE Voice VLAN: none

#### **show vlan**

Este comando é utilizado para verificar se as interfaces (portas) pertencem à VLAN correta. Neste exemplo, somente a interface Fa0/2 pertence à VLAN2. As restantes são membros da VLAN1.

```
3512xl#show vlan
VLAN Name Status Ports
---- -------------------------------- --------- -------------------------------
1 default active Fa0/3, Fa0/4, Fa0/5, Fa0/6,
                                  Fa0/7, Fa0/8, Fa0/9, Fa0/10,
                                  Fa0/11, Fa0/12, Gi0/1, Gi0/2
2 VLAN0002 active Fa0/2
1002 fddi-default active
1003 token-ring-default active
1004 fddinet-default active
1005 trnet-default active
...(output suppressed)
```
**show vtp status**

Esse comando é usado para verificar a configuração do VTP (VLAN trunking protocol) no switch. Neste exemplo, o modo transparente é usado. O modo VTP correto depende da topologia da rede.

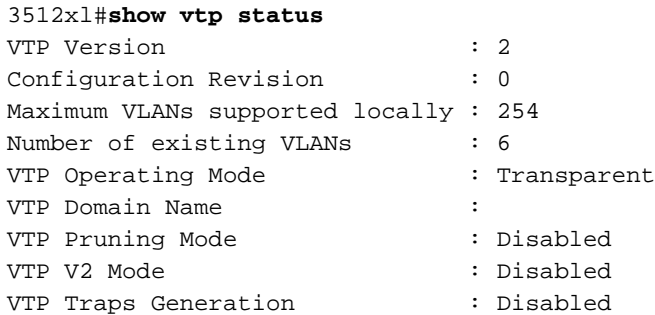

MD5 digest : 0xC3 0x71 0xF9 0x77 0x2B 0xAC 0x5C 0x97 Configuration last modified by 0.0.0.0 at 0-0-00 00:00:00

### Cisco Router

#### **show ip route**

Esse comando informa as informações de roteamento de L3 sobre as subinterfaces configuradas no roteador.

```
c2600#show ip route
Codes: L - local, C - connected, S - static, R - RIP, M - mobile, B - BGP
       D - EIGRP, EX - EIGRP external, O - OSPF, IA - OSPF inter area
       N1 - OSPF NSSA external type 1, N2 - OSPF NSSA external type 2
       E1 - OSPF external type 1, E2 - OSPF external type 2
       i - IS-IS, su - IS-IS summary, L1 - IS-IS level-1, L2 - IS-IS level-2
       ia - IS-IS inter area, * - candidate default, U - per-user static route
       o - ODR, P - periodic downloaded static route, H - NHRP, l - LISP
        a - application route
        + - replicated route, % - next hop override, p - overrides from PfR
Gateway of last resort is not set
      10.0.0.0/8 is variably subnetted, 6 subnets, 2 masks
C 10.10.10.0/24 is directly connected, fastEthernet0/0.1
```
**show interface**

Esse comando é usado para verificar o status administrativo e operacional da interface. Para o status da interface do roteador, o comando de saída mostra:

#### c2600#**show interfaces fastEthernet 0/0.1** FastEthernet0/0.1 is up, line protocol is up Hardware is AmdFE, address is 0003.e36f.41e0 (bia 0003.e36f.41e0) Internet address is 10.10.10.1/24 MTU 1500 bytes, BW 100000 Kbit, DLY 100 usec, reliability 255/255, txload 1/255, rxload 1/255 Encapsulation 802.1Q Virtual LAN, Vlan ID 1. ARP type: ARPA, ARP Timeout 04:00:00

L 10.10.10.1/32 is directly connected, fastEthernet0/0.1 C 10.10.11.0/24 is directly connected, fastEthernet0/0.2 L 10.10.11.1/32 is directly connected, fastEthernet0/0.2

#### c2600#**show interfaces fastEthernet 0/0.2**

```
FastEthernet0/0.2 is up, line protocol is up
   Hardware is AmdFE, address is 0003.e36f.41e0 (bia 0003.e36f.41e0)
   Internet address is 10.10.11.1/24
   MTU 1500 bytes, BW 100000 Kbit, DLY 100 usec,
      reliability 255/255, txload 1/255, rxload 1/255
   Encapsulation 802.1Q Virtual LAN, Vlan ID 2.
   ARP type: ARPA, ARP Timeout 04:00:00
```
## Informações Relacionadas

- [Configurar o entroncamento 802.1q entre um Catalyst 3550/3750 e Switches Catalyst](https://www.cisco.com/c/pt_br/support/docs/switches/catalyst-6000-series-switches/10599-88.html?referring_site=bodynav)
- <u>[Usar o PortFast e Outros Comandos para Corrigir Atrasos de Conectividade de Inicialização](https://www.cisco.com/c/pt_br/support/docs/switches/catalyst-6500-series-switches/10553-12.html)</u> [da Estação de Trabalho](https://www.cisco.com/c/pt_br/support/docs/switches/catalyst-6500-series-switches/10553-12.html)

● [Suporte técnico e downloads - Cisco Systems](https://www.cisco.com/c/pt_br/support/index.html?referring_site=bodynav)

### Sobre esta tradução

A Cisco traduziu este documento com a ajuda de tecnologias de tradução automática e humana para oferecer conteúdo de suporte aos seus usuários no seu próprio idioma, independentemente da localização.

Observe que mesmo a melhor tradução automática não será tão precisa quanto as realizadas por um tradutor profissional.

A Cisco Systems, Inc. não se responsabiliza pela precisão destas traduções e recomenda que o documento original em inglês (link fornecido) seja sempre consultado.